## Make a Difference use http://smile.amazon.com

Making your selection is as easy as 1-2-3 as shown below. After you make the change your selected charity will remain The Villages Woodworkers Club. At any time you can see how much you personally have contributed to the club by selecting You AmazonSmile Impact from the drop-down list next to the "Supporting:" display.

Note you must be logged into your Amazon account to make these changes and see the screens shown below.

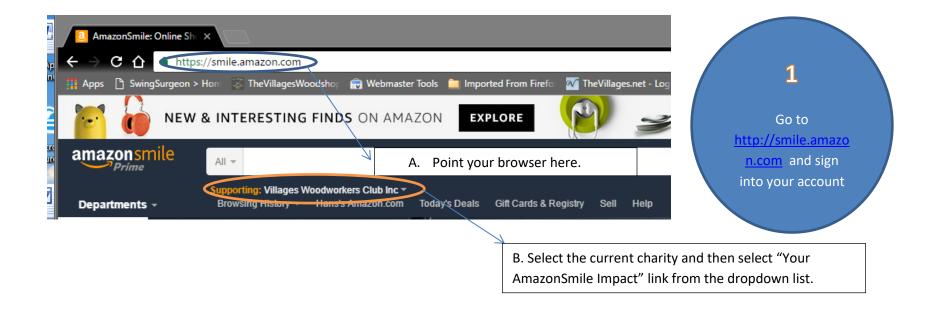

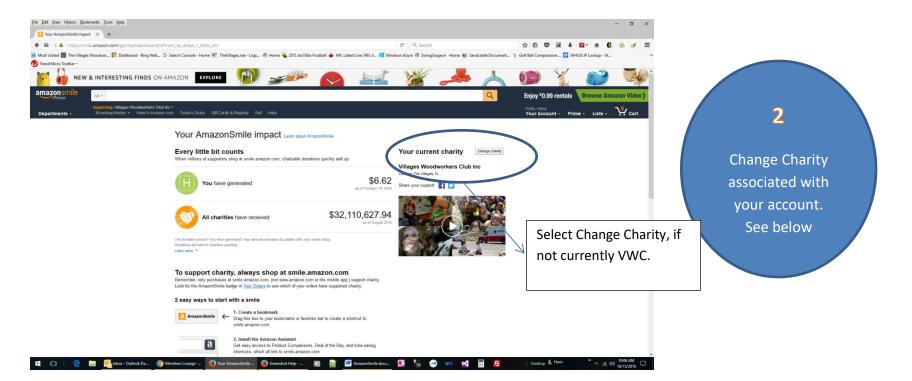

## Choose one of our spotlight charities

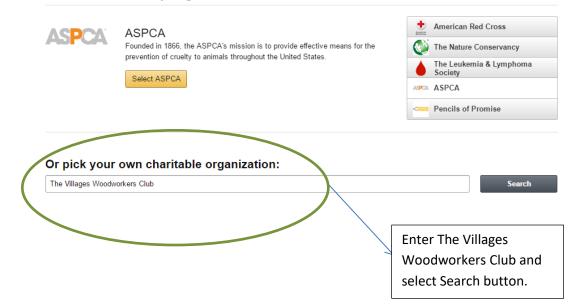

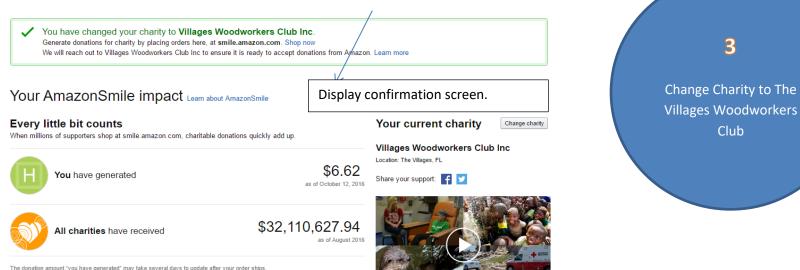

The donation amount "you have generated" may take several days to update after your order ships. Donations are sent to charities quarterly. Learn more  $\checkmark$ 

## To support charity, always shop at smile.amazon.com

Remember, only purchases at smile.amazon.com, (not www.amazon.com or the mobile app.) support charity. Look for the AmazonSmile badge in <u>Your Orders</u> to see which of your orders have supported charity.

## 2 easy ways to start with a smile

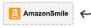

1. Create a bookmark Drag this box to your bookmarks or favorites bar to create a shortcut to smile.amazon.com.

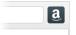

2. Install the Amazon Assistant

Get easy access to Product Comparisons, Deal of the Day, and time-saving shortcuts, which all link to smile.amazon.com. Learn more